## **智行理财网** Bitget官方交易平台注册教程 需要注意哪些问题

 Bitget是一家知名的数字资产交易平台,提供了丰富的交易功能和服务。对于新用 户来说,正确地注册并创建Bitget账户至关重要。在本文中,我们将分享Bitget官 方交易平台注册教程,并提醒您需要注意的一些关键问题,以确保顺利注册账户并 开始交易。

1. 访问Bitget官方网站

 首先,打开您的浏览器,并输入Bitget的官方网址,通常是"www.bitget.com"。 确保该网址是正确的,以避免访问到钓鱼网站或不安全的来源。验证网站的安全性 和有效性是确保注册过程顺利进行的第一步。

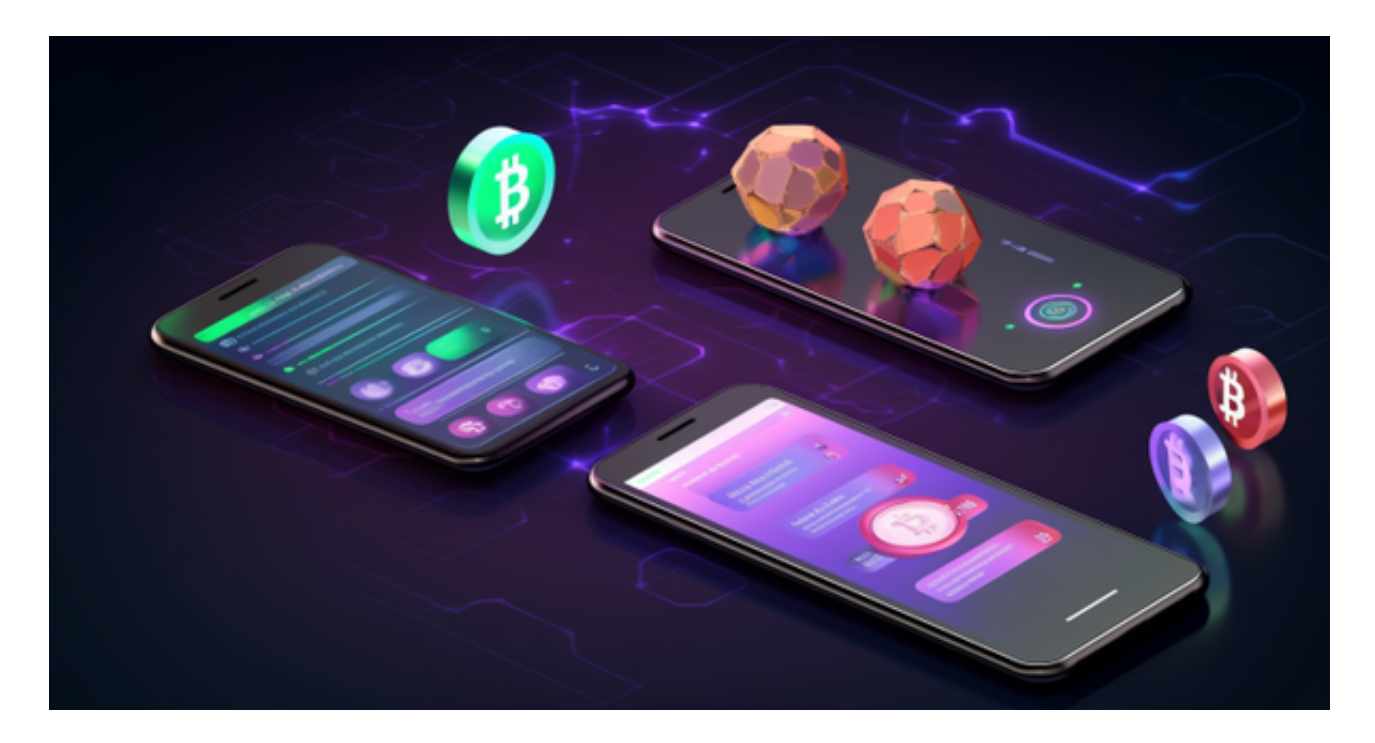

2. 点击注册按钮

 在Bitget的官方网站上,您将看到一个注册按钮。通常,该按钮位于页面的顶部或 导航菜单栏中。单击该按钮将进入注册页面。

3. 输入个人信息

 在Bitget的注册页面上,您将需要提供一些个人信息来完成注册过程。这些信息通 常包括:

 1.电子邮件地址:输入您常用的电子邮件地址,确保它是有效的,并且您可以随时 访问该邮箱。

2.手机号码:输入您有效的手机号码。Bitget可能会将手机与账户安全绑定,因此 确保号码是正确的并且可以接收短信验证码。

3.登录密码: 创建一个强密码,确保至少包含8个字符,并包含字母、数字和特殊 字符。避免使用简单的密码,以保障账户的安全性。

 4.验证码:有时,注册过程可能需要您输入图片验证码或手机短信验证码。确保准 确输入验证码以继续注册流程。

4. 接受条款和条件

 在注册过程中,Bitget可能会要求您接受平台的条款和条件。这些条款和条件包括 用户协议、隐私政策和风险披露等。在继续注册前,仔细阅读并理解这些条款和条 件。如果您同意并接受,请勾选相应的框或按钮,以表示同意。

5. 完成注册

 一旦您输入了所有必要的信息并接受了条款和条件,点击注册按钮以提交您的注 册申请。根据Bitget的要求,您可能会收到一封注册确认邮件或短信,其中包含进 一步的指导和链接。按照邮件或短信中的指示完成注册流程,并确认您的账户。

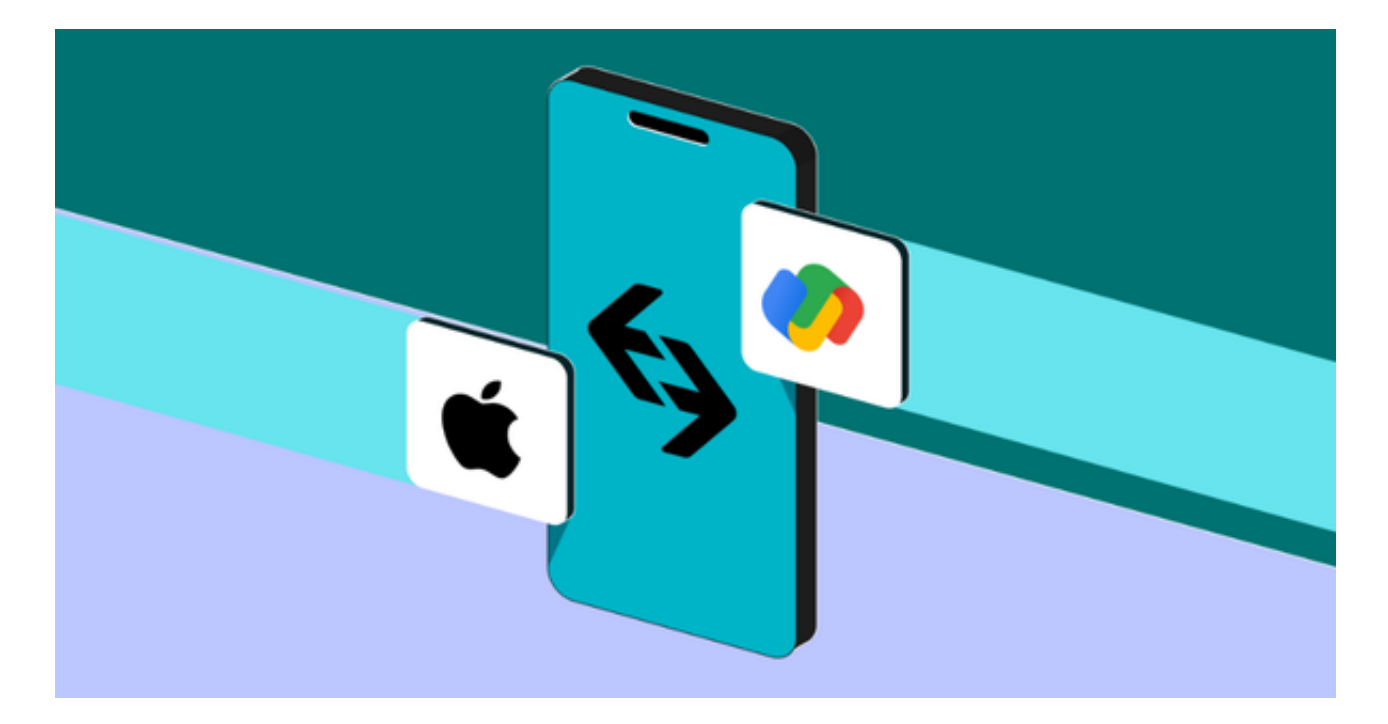

 Bitget成立于2018年,是全球领先的加密货币交易所,其期货交易和复制交易服 务是其主要特色。该交易所在100多个国家和地区为超过800万用户提供服务,并

致力于通过与可信赖的合作伙伴合作,包括传奇阿根廷足球运动员Lionel Messi、 领先的意大利足球队Juventus和官方电子竞技赛事组织者PGL,帮助用户更智能地 交易。根据Coingecko, Bitget目前是前五大期货交易平台和前十大现货交易平台 之一。